## **ALANYA ALAADDİN KEYKUBAT ÜNİVERSİTESİ E-POSTA, EDUROAM, OFFİCE 365 VE KAMPÜS KART PLATFORMU İLK PAROLA OLUŞTURMA KILAVUZU**

Üniversitemiz öğrencilerinin kullanacağı ücretsiz kablosuz internet (eduroam), e-posta, Office 365 programı ve Kampüs Kart Platformu için kullanılması gereken tek ve ortak parolanın ilk defa belirlenmesi işlemlerinin adımları aşağıda açıklanmıştır.

- 1. <https://paroladegistirme.alanya.edu.tr/> adresine giriş yapılır.
- 2. Açılan sayfada **"Parolamı Bilmiyorum Oluşturmak İstiyorum"** tıklanır.

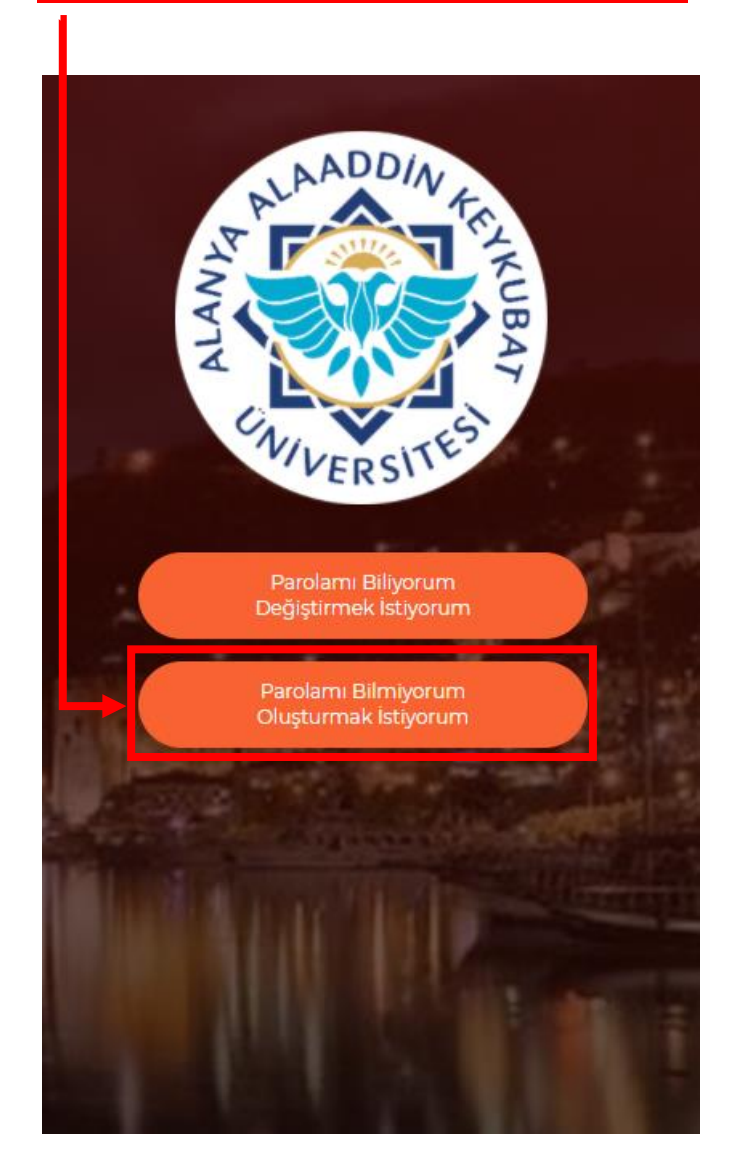

3. Açılan sayfada Üniversitemiz tarafından adınıza oluşturulan e-posta adresinizi ve Öğrenci Bilgi Sisteminde (OBS) kayıtlı olan GSM numaranızı başında "0" olmadan aşağıdaki örnekte olduğu gibi yazınız.

e-posta adresiniz : *[öğrencinumarası@ogr.alanya.edu.tr](mailto:öğrencinumarası@ogr.alanya.edu.tr)*

Bilgileri girdikten sonra **"Ben Robot Değilim Kutucuğunu"** işaretleyiniz ve **"Doğrulama Kodu Gönder"** tıklayınız.

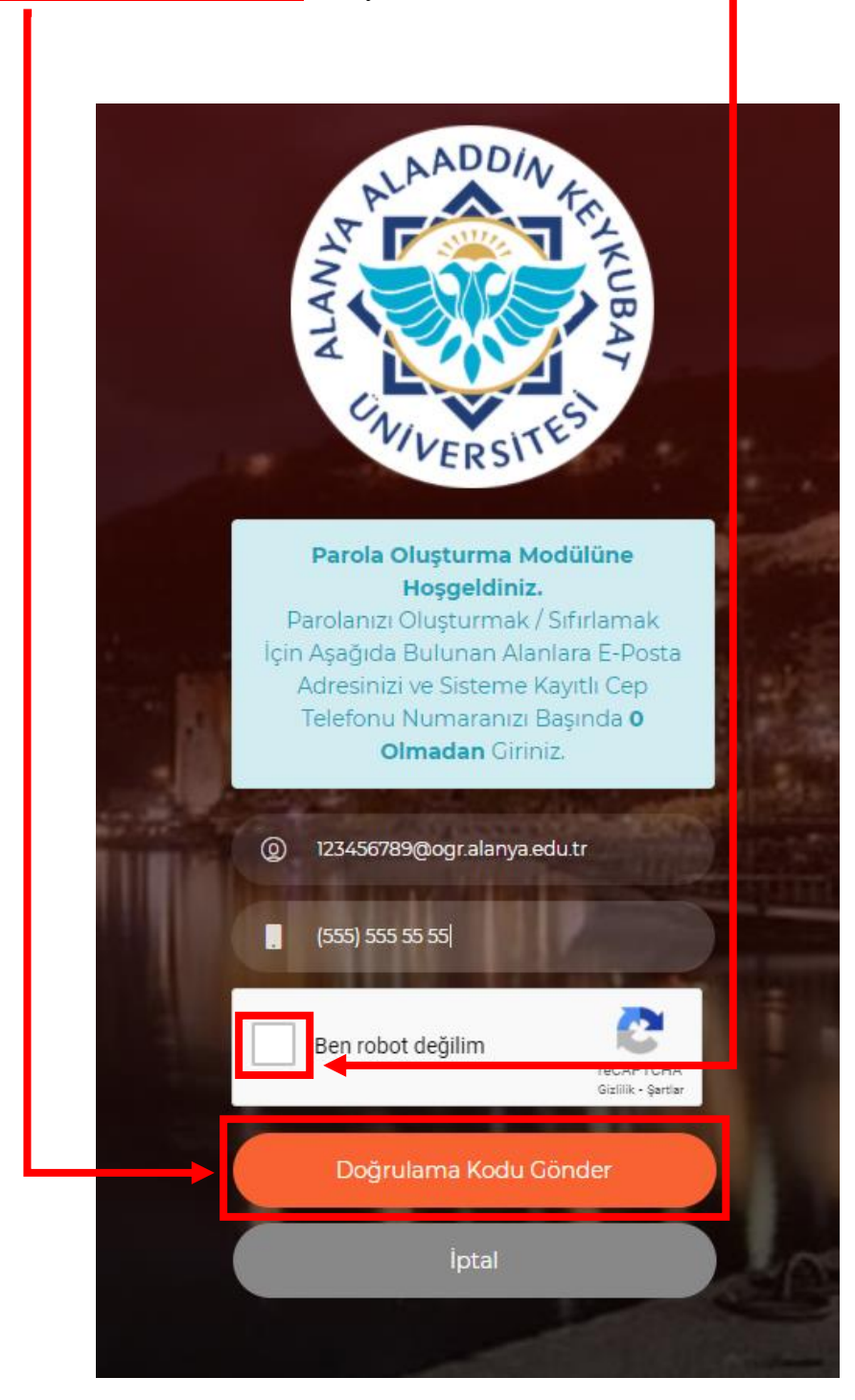

4. Açılan sayfada OBS'de kayıtlı olan GSM numaranıza SMS olarak gelen doğrulama kodunu giriniz ve **"Parolamı Oluştur"** tıklayınız.

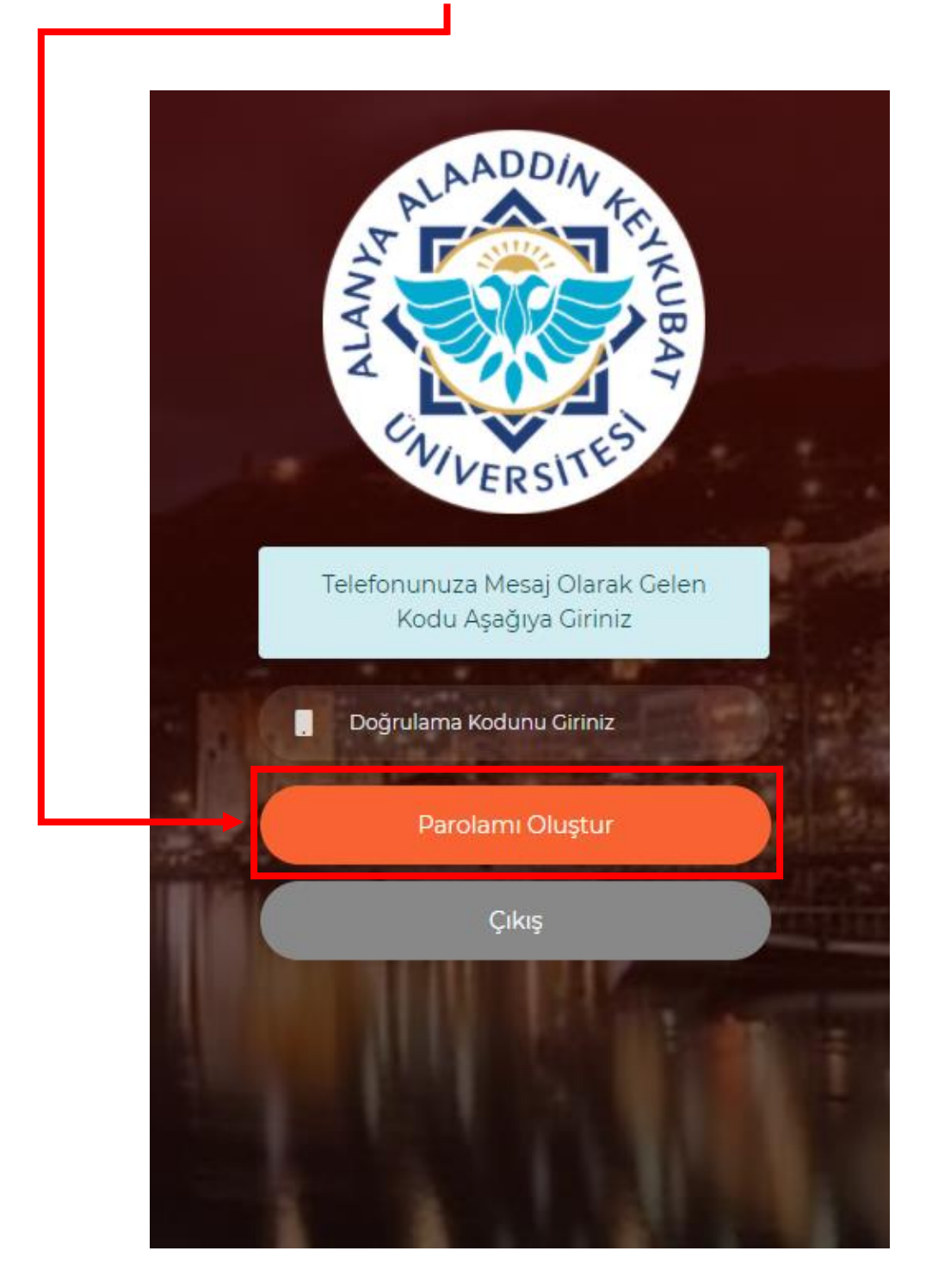

5. Açılan sayfada belirtilen kriterlere göre kullanmak istediğiniz parolayı ilgili alanlara yazınız ve **"Parolamı Belirle"** tıklayınız.

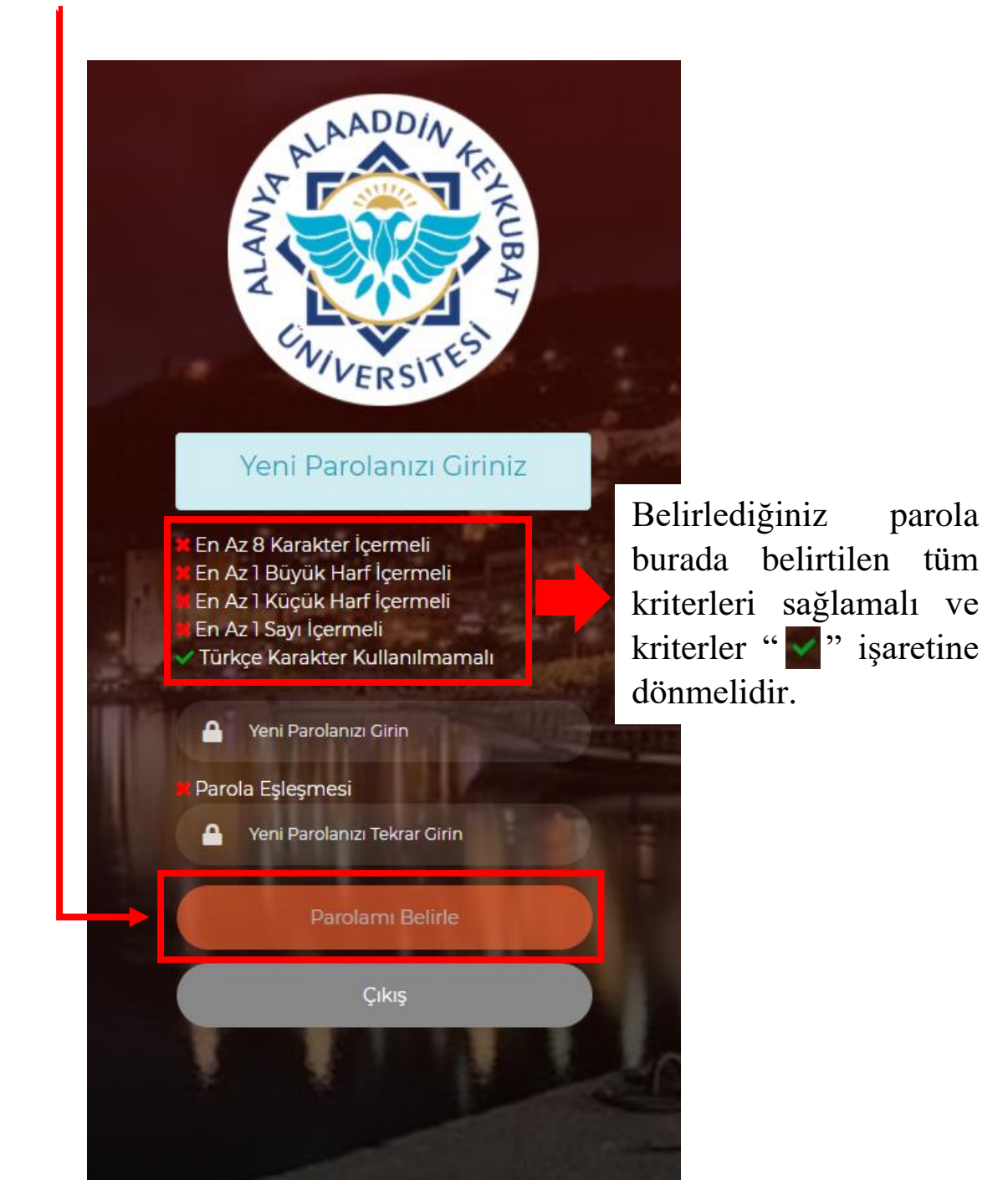

6. Belirlediğiniz tek ve ortak parola ile ilgili sistemlere giriş yapabilirsiniz.